# **МИНИСТЕРСТВО ВЫСШЕГО И СРЕДНЕГО СПЕЦИАЛЬНОГО ОБРАЗОВАНИЯ** РСФСР

**Куйбышевский ордена Трудового Красного Знамени авиационный институт имени академика С.П.Королева**

**ИЗУЧЕНИЕ МИКРО-ЭВМ "ЭЛЕКТРОНИКА ДЗ-28"**

**Методические указания к лабораторной работе 9 3**

**КУЙБЫШЕВ 1987**

УДК 681.3.06:51

Приведено описание лабораторной работы, составленной в соответствии с программой курса "Применение микропроцессоров и микро-32Н в конструкциях и технологии производства РЗА" специальности 0705.

Лабораторная работа предназначена для приобретения практических навыков применения микро-ЭВМ ДЗ-28 в инженерных расчетах. Дано описание принципа работы и использования ЭВМ в режиме калькулятора и программном режиме. Рассмотрены примеры составления программ решения математических задач в машинных кодах. Описан порядок работы с ЭВМ. Приведены варианты заданий для выполнения лабораторной работы.

Составители: Зеленский А.В. Ухоза И.А. Бояринцев В.И, **СОКРАЩЕНИЯ И УСЛОВНЫЕ ОБОЗНАЧЕНИЯ, ПРИНЯТЫЕ В ТЕКСТЕ**

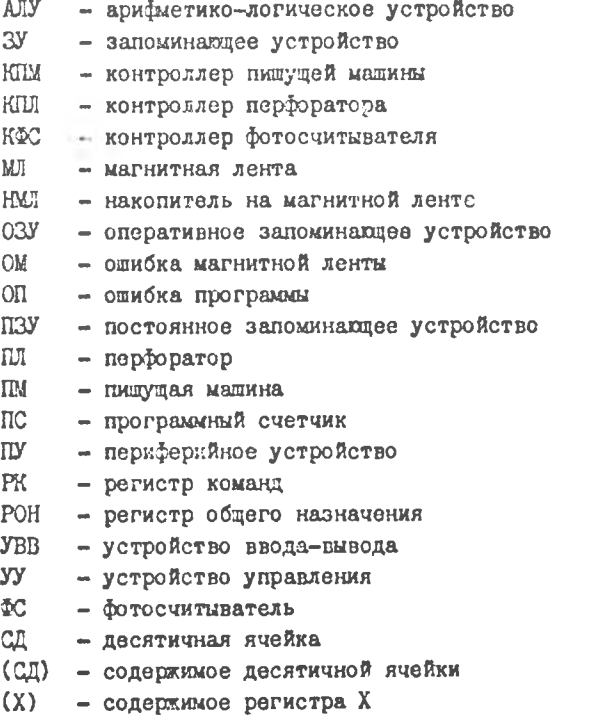

### **I . НАЗНАЧЕНИЕ И ТЕХНИЧЕСКИЕ ДАННЫЕ МИКРО-ЭВМ ДЗ-28**

**Специализированное управляющее вычислительное устройство "Электроника ДЗ-28" (в дальнейшем "микро-ЭВМ") предназначено для автоматизации научно-технических расчетов, а также для построения автоматизированных систем контроля и управления технологическими процессами и оборудованием.**

По своей структуре изучаемая микро-ЭВМ является универсаль**ной цифровой вычислительной машиной с микропрограммным управление-'.**

**Микро-ЭВМ имеет следующие технические данные.**

**Системы счисления - десятичная и двоичная. Для сокращения записи двоич.их чисел используется шестандцатиричная система**

**счисления.**

**Диапазон представляемых положительных чисел:** в десятичной системе счисления от 0,1 10<sup>-99</sup> до 10<sup>99</sup>; в двоичной системе от 0 до  $2^{15}$ -I.

**Фор^а представления чисел: десятичных -**

**- с плавающей занятой; двоичных - целочисленная. Разрядность числовой информации:**

**десятичных чисел - 16 десятичных разрядов ( 12-ти-раэрядная мантисс а , 2-х-разрядный порядок, знак порядка и знак мантиссы); двоичных** чисел - 4 шестандшатиричных разряда (2 байта).

Разрядность секции АЛУ - 4 бит (тетрада).

**Число PQH-I4.**

Емиость ОЗУ для записи программы и исходных данных - 16 к **или 32К в зависимости от варианта исполнения микро-ЗВМ.**

**Емкость ПЗУ - 4 К слов.**

**Объем информации, которую можно хранить с помощью НМЛ на одной стороне кассеты - до 200 Кбайт.**

Максия зльное . время выполнения операций сложения и вычитания -- не более I, 5 FC; угножения и деления - 20 MC; вычисления триго**нометрических фуш;ций - 100 мс.**

Элементная база - интегральные микросхемы серий KI55, K651, **К565 и дискретные элементы.**

**Условия эксплуатации - закрытое помещение, температура от 10 до 35°С , относительная влажность воздуха до 80S , атмосферное** давление от 83.5 до 106 кПа (от 630 до 800 мм. рт. ст).

#### **2 . КОНСТРУКЦИЯ МИКРО-ЭВМ ДЗ-28**

Общий вид микро-ЭВМ приведен на рис. I. На задней стенке основания расположен **выключатель питания, предохранители, разъемы** для подключения **периферий:лее устройств СИУ) - пишущей машины** "Консул 260. I", фотосчитывающего устройства, перфоратора, дисплея. Индикаторное **табло и клавиатура ЭВМ показаны на рис.** *2.*

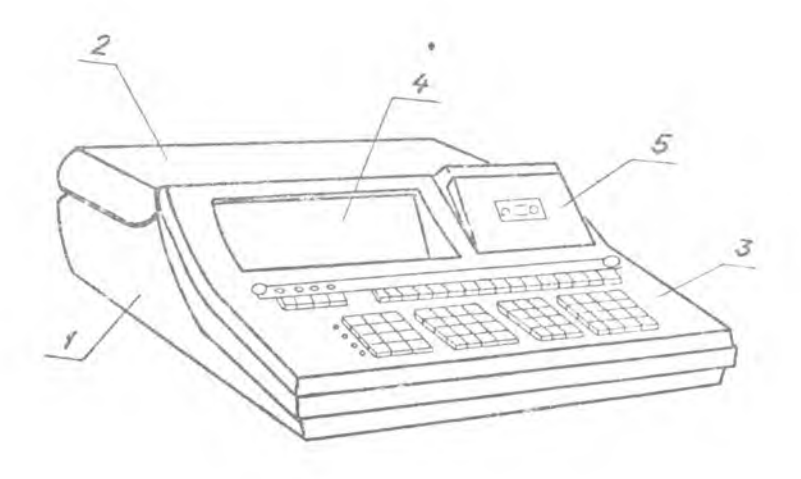

 $\sim$ 

Рис. 1. Общий вид микро-ЭВМ 43-28  $1 - oc {\n$  $2 -$  KPbILUKA 3- ПУЛЬТ УПРАВЛЕНИЯ  $4 - HHQUKATOPHOE$  TAEAO  $5 - H$ Mn

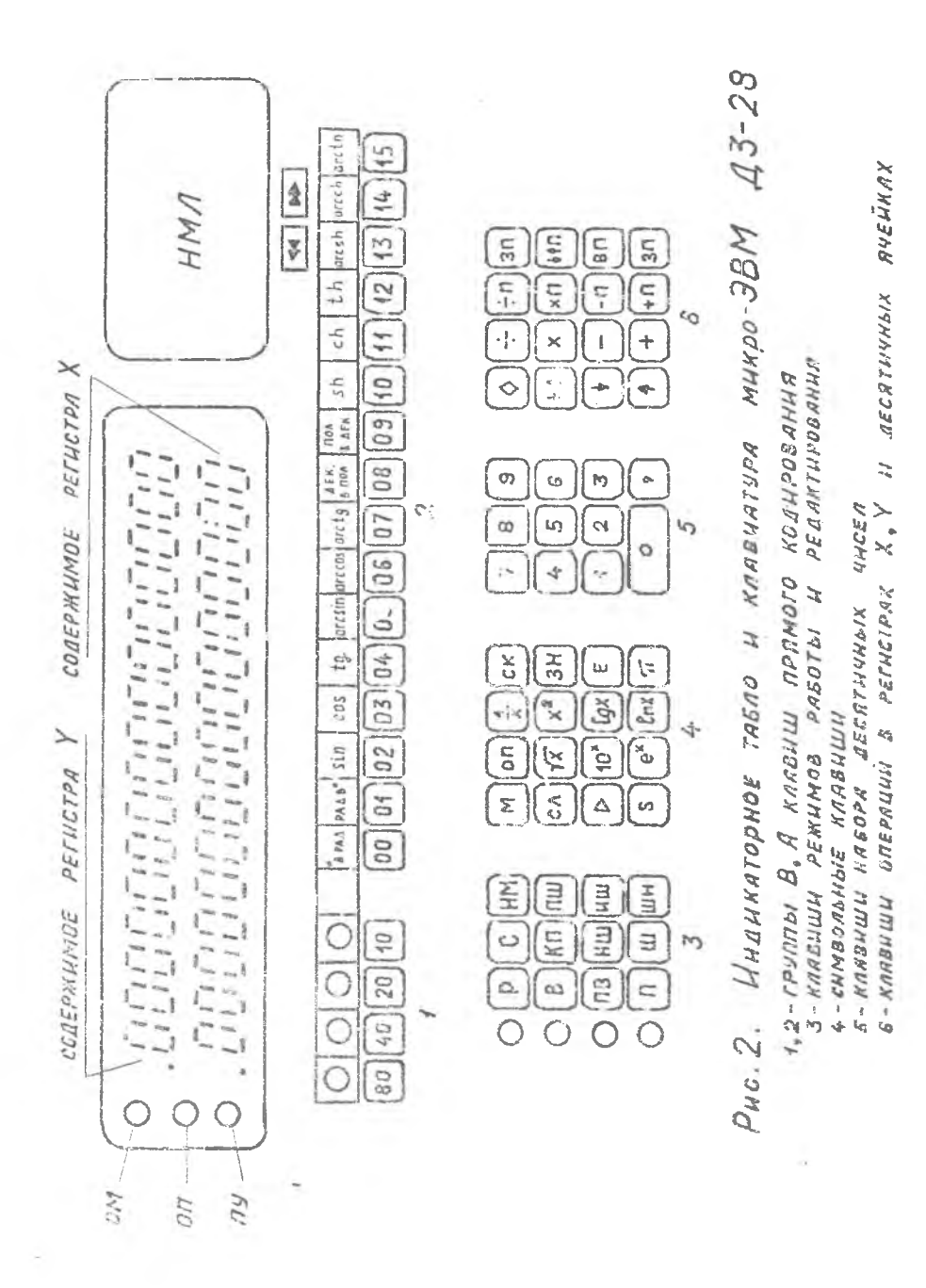

#### 3 . СТРУКТУРА МИКРО-ЭВМ ДЗ-28 **И** ПРИНЦИП РАБОТЫ

Структурная схема микро-ЭВМ ДЗ-28 приведена на рис. 3 . Основными функциональными узлами являются:

устройство управления УУ;

арифметико-логическое устройство АЛУ; оперативное запоминающее устройство ОЗУ; схема управления ввода-вывода УВВ; накопитель на магнитной ленте НМЛ; контроллеры: пишущей машины КОМ, фотосчитывателя ИФС, перфоратора КПЛ;

клавиатура;

индикация.

АЛУ и УУ в совокупности образуют процессор (операционное устройство).

Микро-ЭВМ ДЗ-28 является вычислительным устройством с микропрограммным управлением.

Принцип микропрограммного управления состоит в том, что работа микро-ЭВМ происходит автоматически с помощью микропрограмм, заранее составленных **и** введенных в ПЗУ.

**Микропрограмма - последовательность микрокоманд,** необходимых **для выполнения одной математической или логической операции. Каждой микропрограмме соответствует команда, которая** имеет цифро**вой код и мнемокод. Наиболее часто используемые команды** приведены **в приложении.**

**Микрокоманда - набор микроприказов, выполняемых независимо** друг от друга в разных узлах, определяющих действия микро-ЭВМ в **течение одного машинного такта, например, чтение, запись, пере**сылка, сдвиг, сложение и т.п.

**Устройство управления УУ реализует микропрограммный** принцип **управления обработкой информации и включает в себя:**

**ПЗУ (память микрокоманд) объемом 4096 слов по 44 разряда каждое;**

**регистр команд РК; программный счетчик ПС; регистр адреса микрокоманды; дешифратор микрокоманды.**

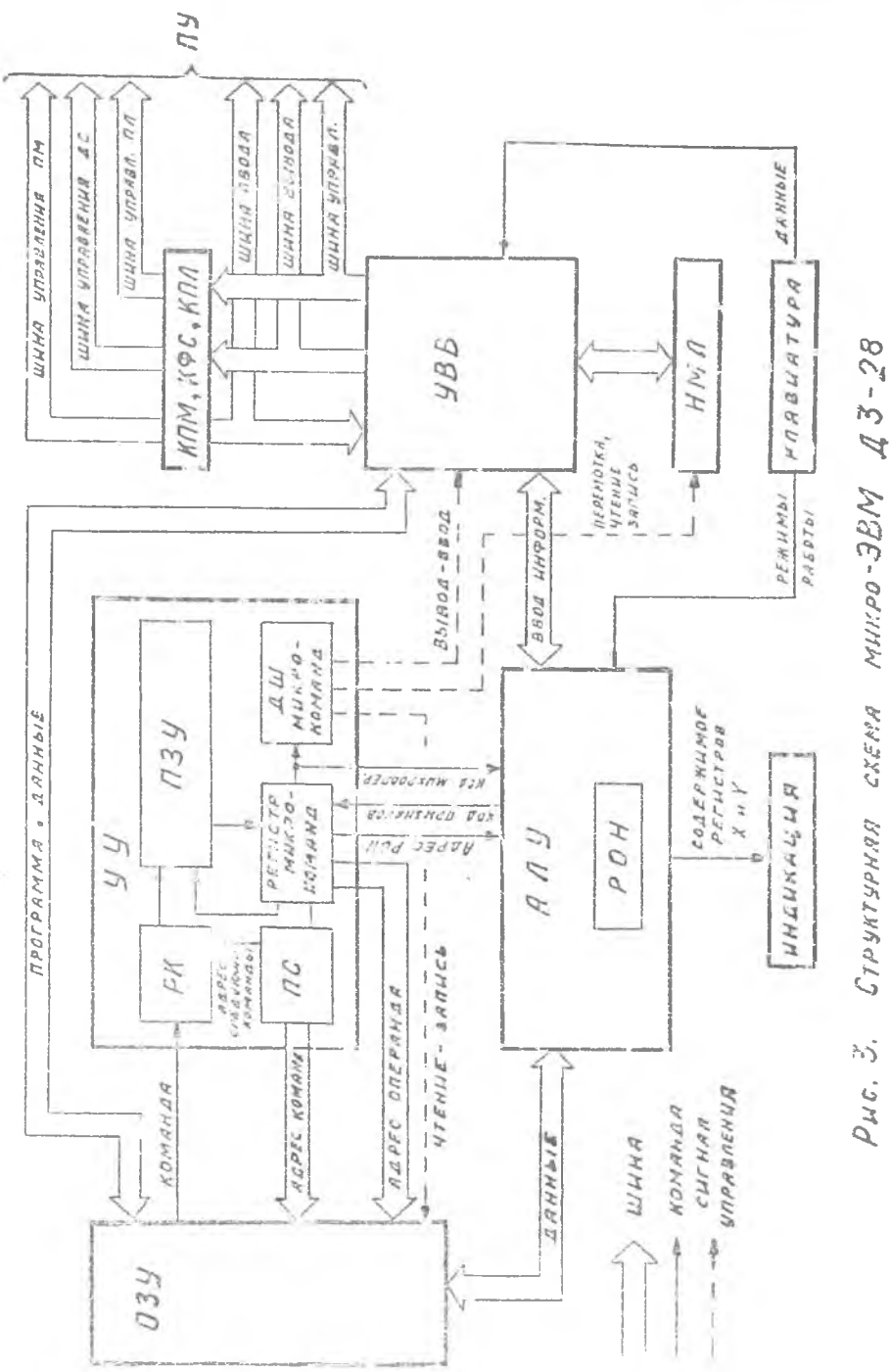

ž

В ПЗУ жестко записаны ("зашиты") микропрограммы команд. Количество команд 463.

Арифметико-логическое устройство АЛУ выполняет арифметические и логические операции над числами (операндами) и хранение чисел. Для этого АЛУ содержит регистры общего назначения, сумматоры, дешифраторы и т.п. В каждом из этих узлов предусматривается возможность выполнения микроопераций, таких как пересылка, инвертирование, сдвиг, сложение, счет и т.п. АЛУ работает в двоичной системе счисления. Для обработки десятичных . арифметических данных предусмотрены дополнительные схемы перевода числа в двоично-десятичный код и схема десятичной коррекции.

Результат выполненной в АДУ операции может исполвзоваться в качестве окончательного (в этом случае он поступает в УВВ), промежуточного (остается в регистрах АЛУ) или для автоматического выбора направления последующих вычислений (например, по признакам условных переходов).

Оперативное запоминающее устройство ОЗУ служит для размещения программы решения задачи, а также длях хранения и выдачи исходных данных, промежуточных и окончательных результатов вычисления, В микро-ЭВМ ДЗ-28 используется ОЗУ динамического типа с модульной организацией **памяти.**

Информационная емкость ОЗУ в зависимости от варианта испол**нения ДЗ-28 может составлять 16 Кбайт или 32 Кбайт.**

**ОЗУ емкостью 16 Кбайт выполнено на основе БИС типа К565РУ1А. Запоминающая матрица этой микросхемы состоит из 64 строк и 64 столбцов, на пересечении которых расположены запоминающие элементы,**

**В основу ОЗУ емкостью 32'Кбайт положена БИС типа К565РУЗА: запоминающая матрица,которая состоит из 128 строк и 128 столбцов.**

**Каждая ячейка памяти имеет 8 двоичных разрядов и служит** для **хранения некоторого набора цифр. Таким набором может быть число, команда или буква, закодированная числом. Все ячейки прснуыеровагы подряд. Номер ячейки является ее адресом.**

**Адрес ячейки памяти задается 16-разрядным кодом адреса,** например, 03.14.08.I2H.

**Часть ОЗУ доступна пользователю и может использоваться для программирования. Программно доступными ячейками являются:**

**два десятичных регистра X и Y**

166 десятичных ячеек ( *Cell decimal* ICDO... CD165

 $\mathcal{G}$ 

Устройство ввода-вывода информация (интерфейс ввода-вывода) УВВ предназначено для ввода программы вычислений, исходных данных и для выдачи результатов роданид задачи. Интерфейс представляет собой совокупность программных и аппаратных средств, с помощью которых микро-ЗЗМ сопрягается с различными периферийными устройствами. При этом обеспечивается совместимость по быстродействию кодам, электрическим характеристикам.

В состав аппаратной части интерфейса входят шина ввода информации, шина вывода и шина управления.

Контроллеры КПМ, КФС, КПЛ представляют собой часть интерфейса, относящуюся к периферийным устройствам. Контроллеры обеспечивают связь между интерфейсом ввода-вывода и периферийными устройствами - ПМ, ФС, ПЛ. Они преобразуют систему сигналов, поступающих в интерфейс, в совокупность сигналов, отвечающую специфике работы ПМ ФС, ПЛ.

Кроме указагыых периферийных устройств к микро-ЭВМ может подключаться алфавитно-цифровой дисплей, имеющий в своем составе контроллер для сопряжения с ЭВМ (с шинами ввода, вывода и управления) .

Накопитель на магнитной ленте НМЛ предназначен для хранения программы и массивов данных на магнитной ленте. НМЛ состоит из лентопротяжного механизма, устройства управления и схемы записисчитывания. В качестве носителя информации применяется магнитная л ен та, заправленная в унифицированную кассету типа MK-GO. Лонга должка клеть прозрачный рекорд для автоматической остановки по конну МЛ. Датчиком ракорда является фотодиод, освещенный лампочкой накаливания.

Клавиатура предназначается для связи оператора с микро-ЭВМ. *2* помощью клавиш можно задать режим работы, ввести и отредактировать nporpavc.ry и исходные данные.

 $R$ несний вид клавиатуры пульта управления приводен на рис. 2. Назначение клавищ описано ниже в п. 6.1.

Индикация предназначена для отображения информации о режимах работы микро-ЭВМ и о состоянии регистров и лчеек ОЗУ.

На индикаторном табло (рис. 2) слева расположены 3 индикатора СМ, СП и ПУ (названия ка табло не нанесены). Индикатор ОМ (ошибка МЛ) загорается в случае сбоя во время чтения с МЛ, индикатор ОН (сшибка программы) загорается в случае некорректной операции,

 $L^*$ 

например, деления на ноль. Индикатор ПУ включается при работе с периферийными устройствами во время охидания "ответа ПУ".

Кроме того, на индикатерном табло имеются верхняя и нижняя индикаторные панели на газоразрядных цифровых индикаторах по 16 позиций в каждой. Нижняя панель отображает содержимое регистра Х. жерхняя . содержимое регистра У. Возможен вывод на индикацию содержимого пругих, регистров и ячеек после предварительного переноса их в регистры Х или У ссответствующей командой. В режиме избора команды в IO-ной системе, а на верхнем табло - номер команды в I6-ной система.

Рассмотрим работу микро-ЭВМ по структурной схеме (рис. 3).

Программа решения задачи и исходные данные вводятся в ОЗУ с клавиатуры. НМЛ или с ПУ через УВВ. Команды программы размецаются в ячейках памяти последовательно в порядке их выполнения.

После пуска программный счетчик ис задает адрес первой команды, которая выбирается из ОЗУ и поступает в регистр команд РК в УУ. Код операции из РК поступает на вход ПЗУ. В соответствии с этим кодом из ПЗУ в регистр микрокоманд считывается адрес первой микрокоманды выполняемой операции.

Каждая микрокоманда содержит 3 основных поля:

- поле кода микроопераций, определяющее микрооперацию, выполняемую в одном из устройств микро-ЭВЫ (AJV, O3Y, УВВ. H.J.):

- поле признаков, поступающих из АЛУ и анализируемых при выполнении микрокомандой условного перехода по данным признакам;

- поле адреса следующей микрокоманды.

Регистр микрокоманд формирует:

пля AUY - код микрооперации и адреса РОН, которые участвуют в выполнении этой микрооперации над числами;

для ОЗУ - адреса ячеек, где хранятся операнды;

адрес следующей микрокоманды, который подается в ПЗУ.

Дешифратор минрокоманд формирует сигналы управления, определяюцие вид обмена данными:

лля ОЗУ - чтение или зались:

пля УВВ - ввод или вывод при обмене информацией с ПУ;

для НМЛ - перемотка, чтение, запись.

После выполнения текущей микрокоманды выполняется следующая. алоес которой указан в поле адреса текущей микрокоманды.

После того, как будут выполнены все микрокоманды (их может быть от 22 до 64600 в одной микропрограмме), программный счетчик задает адрес следующей команды. Этот адрес был сформирован и хранился в программном состчике во время выполнения предыдущей команцы.

Таким образом ЭВМ циклически выполняет операции по шагам. За каждый шаг выполняется одна команда программы независимо от того, однобайтовая она или пвухбайтовая. После каждого шага в счетчик команд прибавляется единица (если не было перехода по признакам на внеочередную команду). Програжма должна заканчиваться командой  $END$ , после которой программный счетчик останавливает-CR.

#### 4. РАБОТА МИКРО-ЭВМ ЛЗ-28 В РЕЖИМЕ КАЛЬКУЛЯТОРА

Режим калькулятора предназначен для ручного счета, выполнения вспомогательных операций при отладке, а также для визуального контроля результатов по индикаторному табло при работе программ с предусмотренными остановами.

Работа производится в режиме Р.

Для гучного счета применяется десятичная система счисления и те команды, которые могут быть введены нажатием символьнох клавищ. Основные операции в режиме ручного счета:

- набор чисел.
- арифметические операции:
- вычисление математическых функций и констант.
- хранение небольшого количества промежуточных результатов.

4.1. Набор чисел

Набираемое число помедается в регистр Х и одновременно выводится на индикацию на нихною панель табло.

Ввод числа производится клавищами набора десягичных чисел О... 9 ЗН (изменение знака), Е (порядок) и ", " (запятая),

Число может вводиться как с фиксированной запятой, так и с плавающей. Для установки порядка числа при вводе с фиксированной заизтой используется клавища ", при вводе числа с планающей заинтой - клавиша "Е". Двумя цифрами, вводимыми после Е, устанавливается нужное значение порядка.

Клавима ЗИ меняет знак числа или порядка на противоположный. Если знак был положительным, то после ЗН он станет отрицательным и наоборот. Если ЗН нажимается до команды Е, меняется знак числа, если после, то меняется знак порядка.

Если в процессе ввода числа произошла опибка, то регистр Х может быть очищен клавишей СК.

Если после набора числа в регистре Х необходимо сформировать новое число, между командами должна быть совершена какая-либо операния или нажата клавиша СК.

Примеры ввода чисел.

123,45 вводится клавишами 123,45.<br>-0,07 вводится клавишами, 073Н.

 $-0.123$  10 $^{-51}$  вводится клавишами, I233H E 5I3H.

При вводе числа с плавающей заинтой оно должно быть представлено в виде мантиссы и порядка.

4.2. Команды микро-ЭВМ ДЗ-28

Программа выполнения какой-либо задачи представляет собой совскупность команд, которая задает очередность выполнения необходимых операция функциональными узлами микро-ЭВМ.

Комании представляют собой цифровой код длиной в I байт или 2 байта.

Однобайтовые команды имеют структуру BIAI и обозначают код операции, например, сложение, вычисление тригонометрических функций, чтение, запись.

Двухбайтовые команды имеют структуру BIAI, B2A2, здесь первый байт - код операции, второй байт указывает адрес ячейки или ПУ, с которыми производится операция.

В и А - шестнадцатиричные цифры. Вместо обычного обозначения шестная затиричных цифр 0, I, 2, ... 9, A, B, C, D, E, F используются группы из двух десятичных цифр ОО, ОІ, 02... 09, 10, II, 12, 13, 14, 15 соответствонно.

Например, однобайтовая команда 08 02 (см. приложение) означает, что необходимо вычислить fin aprymeнта, который находится в регистре Х. и результат поместить в регистр Х.

Лвухбайтовая команда 04 02. В2А2 означает, что необходимо перемножить два числа, одно из которых находится в регистре Х. а другое - в десятичной ячейке с номером (адресом) В2А2, результат поместить в эту же ячейку.

Перечень команд приведен в приложении.

#### 4.3. Операции десятичной арифметики

В режиме калькулятора при выполнении операций десятичной арифметики участвуют две операнда. Первый операци размецается в регистре X, второй - в регистро У или в изхой-либо несятичной ячейке  $CD$ . Результат операции засылается по адресу второго операнда, участвуюдего в операции, т.е. в регистр У или в  $CD$ . Содержимое рагистра Х в результате операции не изменяется.

# 4.3.I. Операции десятичной арийстики с использованием регистров Х и У

Если операнды располагаются в регистрах Х и У, то операции выполняются следующим образом.

Первый операнд набирается клавинами набора лесятичных чисел на пульте (см. п. 4.1), при этом число засылается в регистр Х и виводится на нижнюю панель индикаторного табло. Затем это число посылается в регистр У клавищей [1], при этом смо выводится на серхнюю панель индикаторного табло. Содержимое регистра Х при этом не меняется. Далсе в регистр Х вводится второй операнд. Затем производится операция нажатием соответствующей символьной кладици:  $+$  слежение, - вычитание, х умножение,  $*$  деление. Результат вычислений помещается в регистр У и сопровождается индикацией на верхней панели табло.

Рас мотрим пример вичисления суммы двух чисел  $7 + 5$ . Используемые при этом клавичи и выполняемые команды привед. И в табл. І,

Таблица I

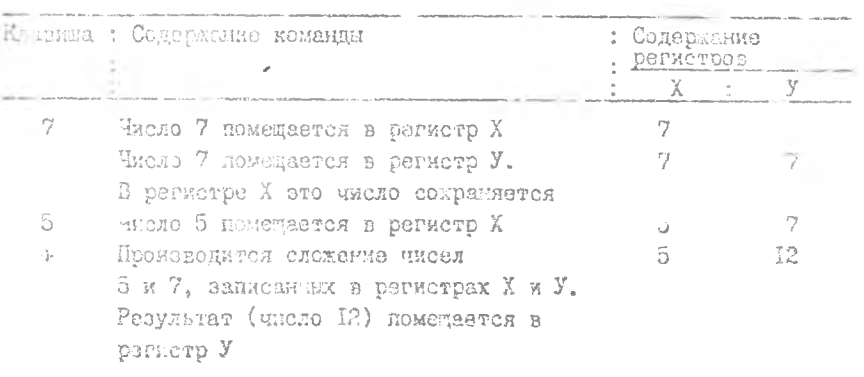

 $f_{LL}$ 

# 4.3.2. Операции десятичной арифметики с использованием досятичных ячеек

Если количество операндов и количество операций больше двух. то целесообразно номещать операнды и результаты промежуточных вычислений г десятичные ячейки СДО ... СД165.

Для запоминания числа в какой-либо ячейке необходимо накать клавишу ЗП (запоминание) и набрать клавишами прямого кодирования номер ячейки кодом B2A2. Составляющую кодо В набирают на четырех клавишах 80 40 20 10 со световыми индикаторами в коде 8421. Составляющую А кода набирают клавишами СО... I5.

Например, номер лчейки 34 можно набрать следующими комбинациями:

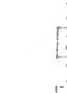

**MRM** 

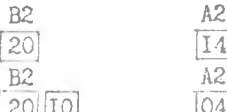

 $20 + 14 = 34$  $20 \div 10 + 4 = 34$ 

В ячейке могут быть произведены четыре арифметических действия с содержимым регистра Х. Они а выполняются символьными клавишами П+ сложение, П- вычитание, хП умножение, +П деление.

Содержимое десятичных ячеек на индикацию не выводится. Лля визуального контроля можно переслать содержимое ичейки в регистр Х клавищей ВП и кодом В2А2 (номер ячейки) или в регистр У кодом 0414. В2А2.

Например. для запоминания числа 2 в ячейке  $CD$  I8 необходимо нажать клавиши:

2 3 10 08

Для ввода на индикацию содержимого ячейки  $CD$  153 необходимо переслать его в регистр Х:

BH 80 40 20 13

140 13 Пример. Вычислить  $\alpha = \frac{4,5.16,7}{19 \cdot 10^{-10} + 83,4.10^{-11}}$ 

Для хранения промежуточных результатов используем ячейку  $CD7I.$ 

Возможна следующая последовательность вычислений:

Вычислить числитель, используя регистры Х и У, и запомнить его в СД 71. Выимслить знаменатель, используя регистры Х и У, и поместить его в регистр Х.

Разделить содержимое ячейки СДРІ на содержимое регистра Х, результат при этом остается в ячейке СД 71.

Вывести содержимое ячейки СД 71 (искомое число а) в регистр Х для вывода на индикаторное табло.

В таблице 2 приведена последовательность нажатия клавиш, выполняемые при этом команцы и содержимое регистров Х и У и ячейки  $CD7I.$ 

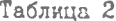

Y.

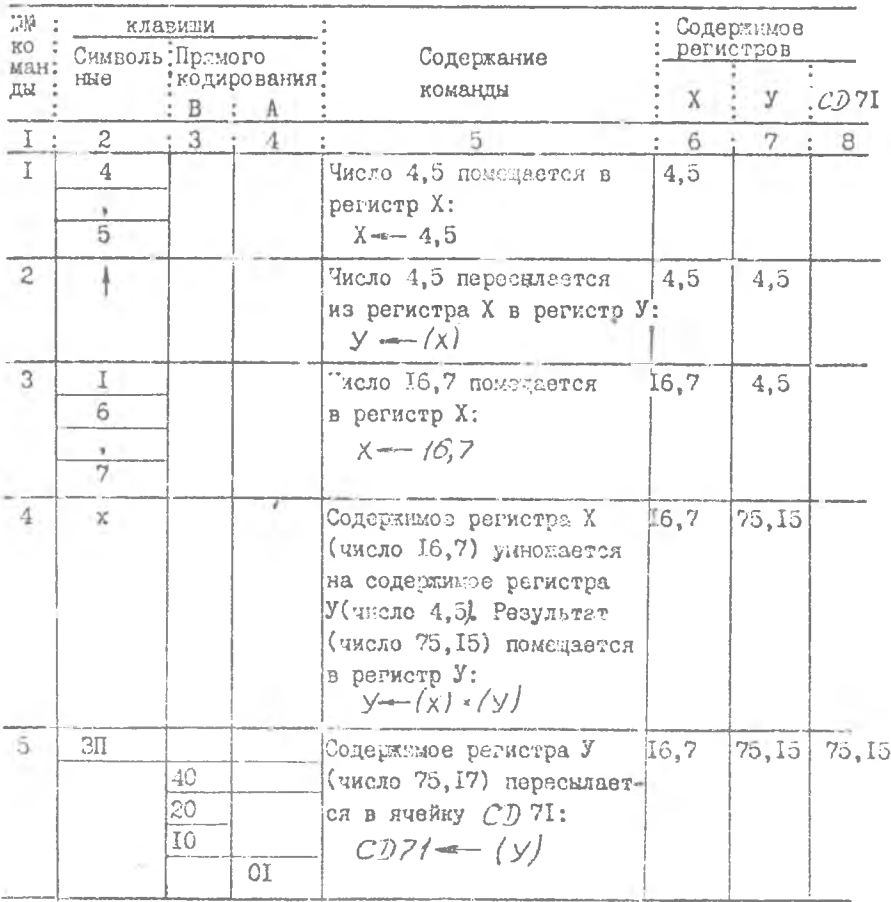

 $15$ 

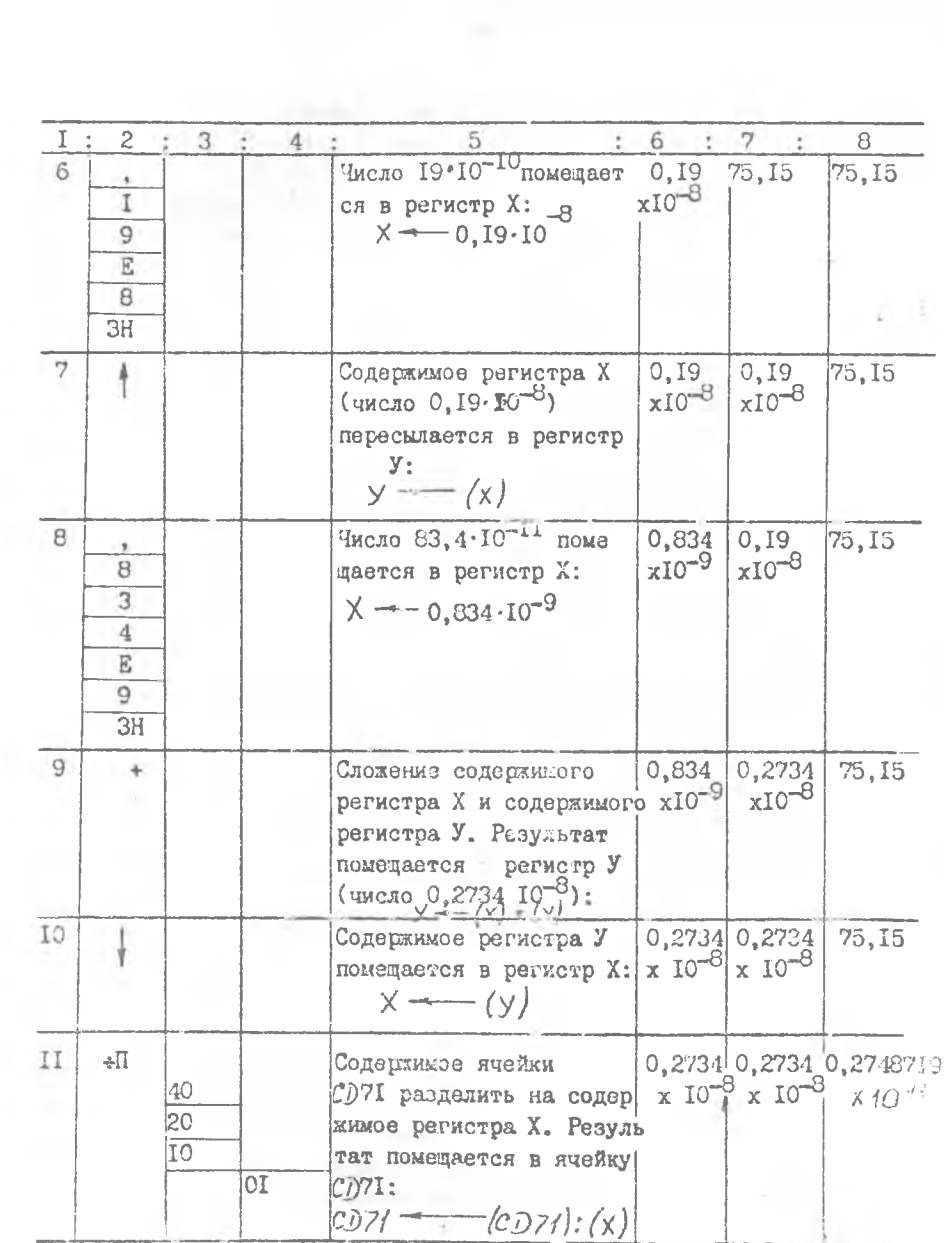

 $\tilde{W}$ 

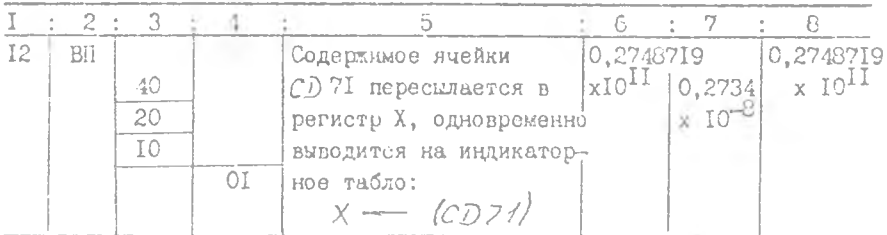

После выполнения все указанных команд на нижней панели индикаторного табло высвечивается искомый результат  $\alpha$ :  $0.274871962443 \cdot 10^{11}$ 

#### 4.4. Вычисление математических функций

В микро-ЭВИ ДЗ-28 имеется возможность вычисления некоторых математических функций и вызова констант.

Часть этих функций можно вычислять, используя символьные клави- $\frac{1}{x}, \frac{1}{x}, x^2, \frac{10^x}{y}, \frac{10^x}{x}, e^x, \frac{10^x}{x}.$ щи:

Клавища  $\pi$  посылает в регистр X константу  $\pi$ . При вы ислении математических функций необходимо ввести число Х, используя клавищи набора Песятичных чисел (см. п. 4. I), затем нажать соответствующую символьную клавишу функции. Результат вычисления находится в регистре Х и сопровождается индикацией. Например, для вычисления 1:7 необходимо нажать 7. I/X. В регистре Х и на нижнем табло будет результат 0.142857142857.

В ЭВМ предусмотрено вычисление тригонометрических гиперболических функций, обратных тригонометрических и гиперболических функций, перевод из радчан в градусы, из полярной системы координат в декартовую и наоборот. Наименование этих функций нанесены на планке над клавишами прямого кодирования (рис. 2).

Вычисление этих функций выполняется при нажатии соответствующих клавиш прямого кодирования группы A, если предварительно на группе В установлен код ОЗ (нажата клавиша 80).

Аргумент тригонометрических функций измерлется в радианах.

Например, выичелить  $\int_{L}$  Лоследовательность нажатия клавиш:

клавиша 2 кабора десятичных чисел (аргумент искомой функции в радианах);

клавиша 80 группы В прямого кодирования:

клавиша 02 группи А прямого кодирования, соответствующая надниси на планке SINX

Результат вычисления С909297426824 находится в регистре Х и виден на нижней панели индикаторного табло.

Кроме выже перечисленных имеется еще ряд функций, коды команд которых нужно набирать на клавилах прямого кодирования:

0607 - модуль содержимого регистра Х:

0603 - выделение целой части содержимого регистра Х;

0412.0514 - внов в X константы 180/  $\pi$ :

04I2.05I5 - вызов в X константы  $\pi$  /180.

5. HPOPPAMMHEZ PEWWM PABOTH MWRrO-9BM A3-28

Микро-ЭВМ может быть запрограммирована для исполнения довольно сложных алгоритмов и обработки больших объемов информации. Программа редения составляется на мадиниом языке и записывается в виде последовательности команд. Номер команды сбозначается 5-разрядным десятичных числом. Команда обозначается цифровым кодом или мнемокодем (сижволический язык типа ассемблер).

# 5. І. Линейные программы

Простейшие программы, выполниемые без изменения эстественного порядка выборки команд из ОЗУ, называются линейными. Чадо всего линейние программи составляются дл : вычисления арифиетических выражений.

Рассмотрим пример вычисления функции у = x 3, sind a В ЭРМ имеется команда вычисления функции SVNX, но для вычисления степенной функции ос "специальной команды нет. Вос эльзуемся чем, что по определению югарифы,  $70^{\sqrt{2}7X}$  -  $X^M$ , и используем команды *ед X и 10*<sup>x</sup>

Один из возможных варчантов вычисления заданной функции имеет следующую последовательность.

Вычислить ЕФХ Умножит<sup>,</sup> 7,3 × ед х<br>Вычислить 1073 сд х  $\frac{1}{\sqrt{2}}$ ,  $\frac{1}{\sqrt{2}}$ ,  $\frac{1}{\sqrt{2}}$ Умножить 2 × X

jä

Вычислить *Jcn2* X Вычислить  $y = x^{75} \times sin 2x$ 

При составлении программы примем, что исходные данные (значение  $\infty$ ) помещается в ячейку  $\mathcal{CD}$  65, для хранения промежуточных результатов используется ячейка СД 66, результат вычисления вывои сопровождается индикацией на верхней дится в регистр  $\mathsf{Y}$ панели индикаторного табло.

Номер десятичной ячейки в коде команде указывается 3-эначным десятичным числом.

Таблица 3

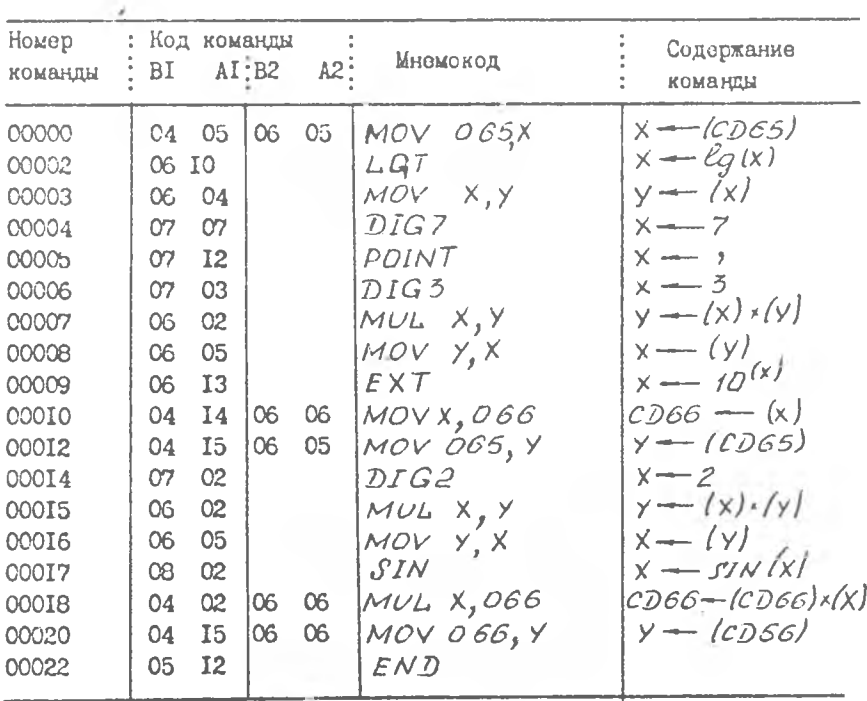

 $20$ 

**б. ПОРЯДОК РАБОТЫ С МИКРО-ЭВМ ДЗ-28**

**6 .1 . Клавиатура микро-ЭВМ ДЗ-28**

Внешний вид клавиатуры приведен на рис. 2. Клавиши можно разде**лить на несколько функциональных групп.**

Режим работы ЭВМ задается клавишами Р (работа), В (ввод **программы), ПВ (печать при вводе программы), П (печать программы). При нажатии этих клавиш слева от них загорается индикатор.**

Клавиши непрограммируемых операций: С (сброс), КП (контроль программы), НШ (номер шага), НМ (найти метку), ПШ (прибавить шаг), ИШ (исключить шаг), ШН (шаг назад), ЗЛ (запись на ленту). Эти **клавиши непосредственно устанавливают нач: ]ьный адрес микропрограмм, запускае:ых этими клавишами. Клавиши эти не имеют кода, и команды запускаемые их нажатием, запрограммированы быть не могут.**

При нажатии клавиши С (сброс):

**- очищаются рабочие регистры X, У и все служебные признаки;**

 $-$  останавливается прогрожа и HMM;

**- включаются иц-чкаторы ОМ, ОП и ПУ;**

 $-$  устанавливается нулевой номер шага программы.

**При нажатии клавиши КП на шсхней панели индикаторного табло** высвечивается десятичная сумма кодов команд программи. Код команды *E N D* **в контрольную сумму не входит. Такой контроль дает возможность проверить правильность введенной или: хранимой в ОЗУ программы. При контроле должен быть установлен режим работа Р,**

**Клавиши ПШ и ИШ используются при редактирования программы и описаны з п .б .З .**

**Клавиша И устанавливает пошаговый режим работы ЭВМ и описана в п .6 . 5 .**

**Клавиша СЛ (сч "тывание с ленты) предназначена для считывания программы с МЛ в ОЗУ.**

**Клавишей** *S* **( команда** *QO)* **осуществляется запуск программы с текущего номера шага.**

**Клавишей СК производится сброс регистра X.**

**Клавиши ВП и ЗП предназначены для операций с десятичными** ячейками и описаны выше в п. 4.3.2.

Символьным **клавишам соответствуют команды, кода которых и содержание приведены в приложении.**

Клавили прямого кодирования предназначены для записи программы в 03У в режиме В и ПВ, для запуска микропрограммы в режиме Р и для зануска распечатки программы в режиме П.

Составляющую В кода команды набирают на клавишах 80,40,20.10 в коде 8421. Если над клавишей включен индикатор, то соответствуюдий бит считается установленным в единичное состояние. Изменение его состояния производится повторным нажатием клавиши.

Составляющую А кода команды набирают на клавищах СО... 15.

Байт команды считается введенным в ОЗУ только после ввода составляющей А.

# 6.2. Haбор программы

Набор программы производится в режиме В клавидами прямого кодирования. Коды команд набираются подряд в том порядке, в котором они записаны в программе. Команды, которым соответствуют символьные клавиши, могут набираться нажатием этих клавиш, а не клавиш прямого кодирования.

При наборе программы на нижнее табло выводятся 5 десятичных разрядов номера команды (содержимое программного счетчика) и код команды (4 разряда), на верхнее табло - номер команды (содержимое программного счетчика) в 16-ой системе.

После ввода программы можно проверить ее правильность по контрольной сумме кодов, нажав клавиши Р и КП. На нижною панель индикаторного табло выводится контрольная сумма кодов команд программы. Код команды  $END$ не учитывается. Для программы табл.3 КП=274. Этот вид контроля не дает полной уверенности в правильности ввода программы.

Полную и точную проверку программы можно произвести в полаговом режиме. После набора программы в режиме В нажать клавишу С, а затем многократно нажимать клавищу Ш. На каждом шаге на табло можно прочитать номер команды и ее код и сверить с программой.

#### 6.3. Редактирование программы

Редактирование программы производится в случае обнаружения ощибки в программе или при внесении изменений в нее.

Клавиша ИШ исключает из программы байт, записанный на текущем шаге (номер команды). Содержимое ОЗУ при этом сдвигается на один

шаг в сторону уменьшения адреса от текущего шага до шага; на котором записана команда *END* (код 05 12).

Клавитей ПШ в программу вставляется байт. Содержимое ОЗУ сдвигается в сторону увеличения адреса от текудего шага до шага, на котором записана комаода  $E/ND$ . Затем на вставленном шаге записывается нужный коп.

При отсутствии в ОЗУ команды  $FND$  при редактировании клавицами ИШ и ПШ включается индикатор ОП.

#### 6.4. Программный режим работы

После набора и редактирования программы установить режим работы Р. Нажать клавищу С. Если необходимо, ввести данные в предусмотренные программой регистры и ячейки. Например, при выполнении программы в п.5.1. необходимо внести значение Х в ячейку СПб5. Затем запустить программу нажатием клавищи  $S$  (команда  $C(1)$ ). Результат вычисления прочитать на индикаторном табло, если програмюй претусмотрен вывод его в регистр Х или У.

#### 6.5. Пошаговый режим работы

При отладке программы и выявлении неисправностей может возникнуть необходимость в выполнении программы по шагам.

Установить режим работы Р, произвести общий сброс клавицей С. Если изобходимо, ввести излодные данные. Нажимать клавишу Ш. При каждом нажатии выполняется команда, код которой записан на текущем шаге. За одно нажатие клавиши Ш команда выполняется полностью, независимо от того, однобайтовая она или двухбайтовая. При этом на табло высвечивается содержимое регистров Х и У на текущем шаге.

Поскольку в пошаговом режиме не происходит останов после команды ЕМД, неооходимо для свосвременного окончания вычислений следить за тем, чтобы количество нажатий на клавищу Ш не превышало количество изгов в программе. Можно программно претусмотреть вывод на табло какого-либо характерного сигнала, например, загорание индикатора ОП при выходе за программу.

 $1z$ 

# 7. КОНТРОЛЬНЫЕ ВОПРОСЫ ДЛЯ ПРОВЕРКИ ПОЛГОТОВЛЕННОСТИ К ЛАБОРАТОРНОЙ РАБОТЕ

- I. Каковы назначение и основные технические данные ЭВМ ДЗ-28?
- 2. Каковы основные функции УУ?
- 3. Для чего предназначено ПЗУ?
- 4. Для чего предназначено АЛУ и какие элементарные операции оно выполняет?
- 5. Какая информация размещается в ОЗУ?
- 6. Что собой представляет ОЗУ?
- 7. Какая часть ОЗУ доступна пользованию и что в ней можно помещать?
- 8. Сколько байт содержит область ОЗУ, если адрес первого байта в 16-ой системе 02.05.06.09, а адрес последнего байта 02.05.07.00?
- 9. Кекие функции выполняет интерфейс ввода-вывода?
- 10. Какие группы клавиш имеются на пульте ЭВМ ДЗ-28?
- II. Какая информация может быть выведена на индикаторное табло?
- 12.В чем заключается принцип микропрограммного управления?
- 13.Что такое команда? Микропрограмма? Микрокоманда?
- 14. Покажите на структурной схеме ЭВМ ДЗ-28 (рис. 3) прохождение команд, чисел, сигналов при выполнении следующих операций:
	- а) ввод программы с НМЛ;
	- б) умножение двух чисел, введенных с клавиатуры и вывод результата на ПМ;
	- в) ввод программы с клавнатуры, выполнение программы с
- выводом результатов на табло;
	- г) запись программы на МЛ;
- д) вычисление тригонометрической функции аргумента, введенного с клавиатуры, вывод результата на дисплей.
- 15. Где хранятся микрокоманды?
- 16. Как по коду команды формируется сигнал управления?
- 17. Приведите примеры выполнения арифметических операций с использованием регистров Х и У.
- 18. Приведите примеры выполнения операций с использованием десятичных ячеек.
- 19. Как вывести на индикаторное табло содержимое десятичной ячейки?
- 20. Что такое программный режим работы ЭВМ? Пошаговый реж м?
- 2I. Как проверить правильность введенной программы?
- 22. Как отредактировать программу?
- 23. Что происходит в ЭВМ при нажатии клавиши КП?

# 8. ПОРЯДОК ВЫПОЛНЕНИЯ ЛАБОРАТОРНОЙ РАБОТЫ

Лабораторная работа рассчитана на 4 часа аудиторных занятий и 2 часа внеамдиторной подготовки.

Перед выполнением лабораторной работы, во внеаудиторное время, прочитать данные методические указания, разделы I-6. Подготовить ответы на контрольные вопросы раздела 7.

На занятии получить допуск к лабораторной работе, ответив на вопросы, предложенные преподавателем.

Работы выполнитотся в 2 этапа, изложенные в п.8.3.1 и 8.3.2.

#### 8.I. Работа с ЭВМ в режиме калькулятора

Эта работа заключается в выполнении арифметических операций с использованием регистров Х и У и десятичных ячеек. Работа проводится в следующем порядке.

Получить от преподавателя вариант задания из п. 8.3.1.

Состанить программу вычислений и записать ее в форме табл. 4.

Адреса десяти вых ячеек, используемых для хранония иромежуточных результатов, выбрать произвольно.

Таблина 4

 $-2$ 

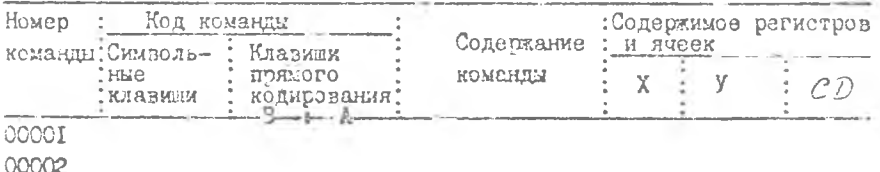

Дать преподавателя написанную программу на проверку.

После проверки и корректировки програжмы выполнить вычисления.

Значения регистров Х и У на каждом шаге внести в табл. 4.

Показать преподавателю результаты вычислений.

# 8.2. Работа с микро-ЭВМ в программном режиме

Эта работа заключается в составле им линейной программы рещения какой-либо математической задачи. Работа проводится в следующей последовательности.

Получить от преподавателя вариант задания из п. 8.3.2.

Составить алгоритм решения залачи.

Составить программу решения, пользуясь командами, приведенными в Приложении. Адреса десятичных ячеек выбрать произвольно. Записать программу в форме табл. 3.

Дать написанную программу преподавателю на проверку

Получить от преподавателя исходные данные.

Ввести программу с клавиатуры.

Проверить правильность набора команды по контрольной сумме кодов и в пошаговом режиме.

При необходимости отредактировать программу.

Перейти в режим работы. Ввести исходные данные. Запустить программу. Записать результат вычисления с индикаторного табло.

Произвести общий сброс и снова выполнить программу в пошаговом режиме.

Показать преподавателю результаты вычислений.

8.3. Задания на выполнение лабораторной работы

8.3.I. Микро-ЭВМ в режиме калькулятора

Выполнить действия:

a) 
$$
\frac{2,7.34 \cdot 10^{-4}}{85,2 + 1,2.10^{-2}}
$$
  
\n5) 
$$
\frac{92.8 + 106.10^{-5} \cdot 3.10^{12}}{4,28}
$$
  
\nb) 
$$
\frac{10^{2} \cdot 5 + 125.10^{-3} \cdot 3086}{93,85}
$$
  
\nr) 
$$
\frac{625^{2} \cdot 25.10^{-4}}{75,3 + 81,9}
$$
  
\n
$$
\frac{1}{\ell_{12}55} + 29,148.10^{-3} - \frac{58.3}{2.10^{-3}}
$$
  
\ne) 
$$
\frac{1}{3,05.10^{-3}} + \frac{33.10^{-6}.0.005}{\ell_{22}86,1}
$$
  
\n
$$
\frac{2.8 + 0.175.10^{2}}{77.2 - 0.095.10^{2}}
$$

$$
47.8 - 0.085 \cdot 10
$$

 $26$ 

$$
m) 308, 4^{2} + \frac{1}{0, 12 \cdot 10^{-4}} - 72, 1 \cdot 13, 4 \cdot 10^{2}
$$
\n
$$
n) - \frac{10^{3,1} - \sqrt{125 \cdot 10^{3}}}{73,9 + 0, 34 \cdot 10^{2}}
$$
\n
$$
m) - \frac{3!}{3 \cdot 6 \cdot 3}
$$
\n
$$
m) - \frac{2^{2} + 3^{2}}{2^{2} \cdot 3^{2}}
$$

8.3.2. Микро-ЭВМ в программном режиме

 $\mathbf{r}$ 

ήų

Вычислить выражения:

a) 
$$
\sqrt{a^2 + b^2}
$$
  
\nb)  $3\ln a + 1\sin b$   
\n $n) \frac{5}{a} + \frac{8}{\sqrt{5}}$   
\n $n) \frac{(2+a^2)(\ell_3\beta - 3)}{(2+a^2)(\ell_3\beta - 3)}$   
\n $n) \frac{4}{a^2 + 1} + (b-3)^2$   
\n $n) \frac{a - \sin 85}{a^2 - b^2}$   
\n $n) \frac{a^2}{2} - \frac{b^4}{4}$   
\n $n) \frac{a^2}{2} - \frac{b^4}{4}$   
\n $n) \frac{a\sqrt{c^2 + a^2}}{2a + b^2}$   
\n $n) \frac{a\sqrt{c^2 + a^2}}{2a + b^2}$   
\n $n) \frac{a\sqrt{c^2 + a^2}}{2a + b^2}$   
\n $n) \frac{a}{2} + 3b^2$ 

### 8 . 4 . Содержание отчета

Отчет должен быть выполнен по ЕСКД на листах формата А4 и содержать следующие сведения:

название лабораторной работы и ее номер;

цель работы;

краткие сведонкя о структуре и работе ЭВМ;

индивидуальное задание;

программа выполнения первой задачи на выполнение арифметичес/ ких действий в форме табл. 4 и результаты вычисления;

программа выполнения второй задачи на вычисление значения математической функции в форме табл. 3;

исходные данные и результат вычисления ко второй задаче; выводы.

### **ЛИТЕРАТУРА**

- 1. Балашов Е.П., Григорьев В.Л., Петров Г.А. Микро- и мини-ЭВМ. **-Л.: Экзргоатомиздат, 1 984. - 3 7 6 с.**
- **2 . Конспект лекций по курсу "Применение** микропроцессоров **и** мккро-**ЭВМ в конструкциях и технологии производства РЗА".**

Приложение

# коды команд микро-эвм дз-28

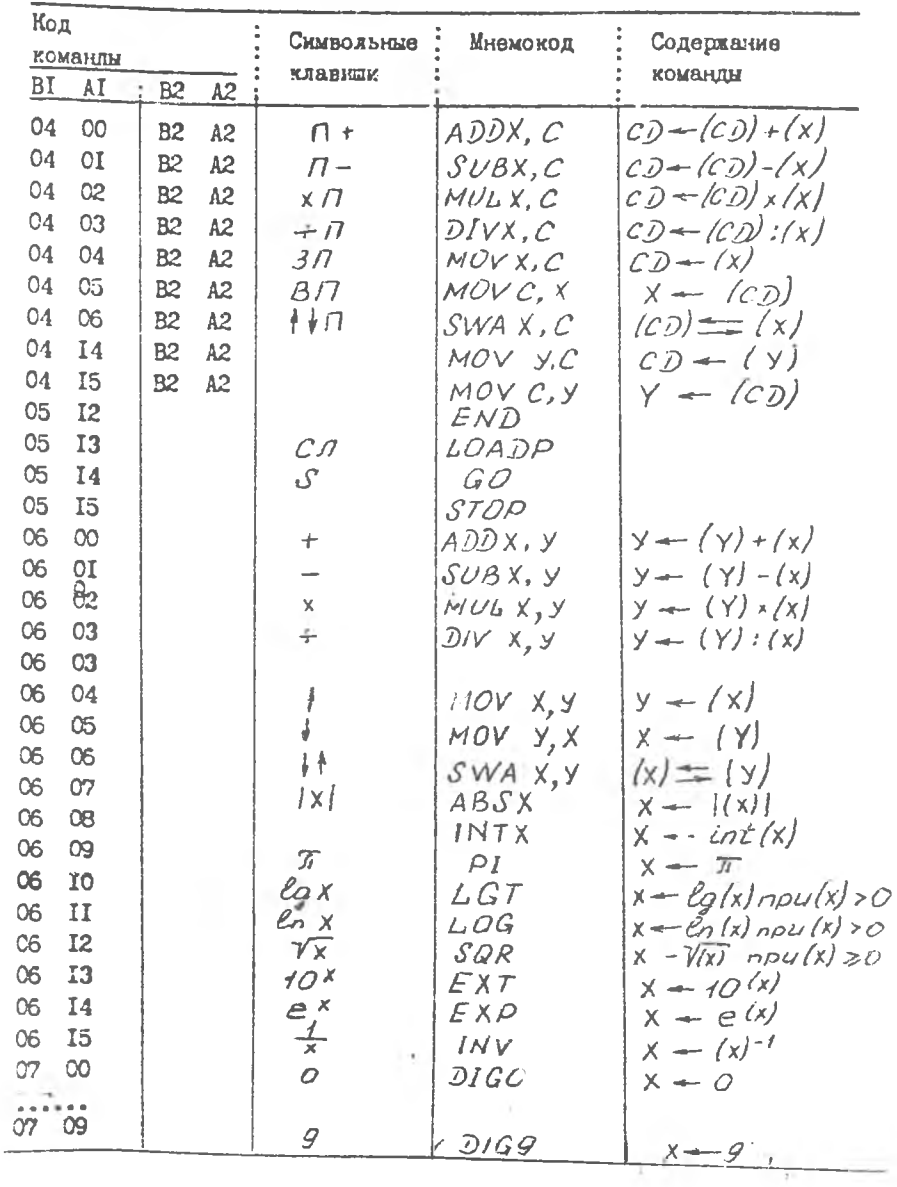

 $29$ 

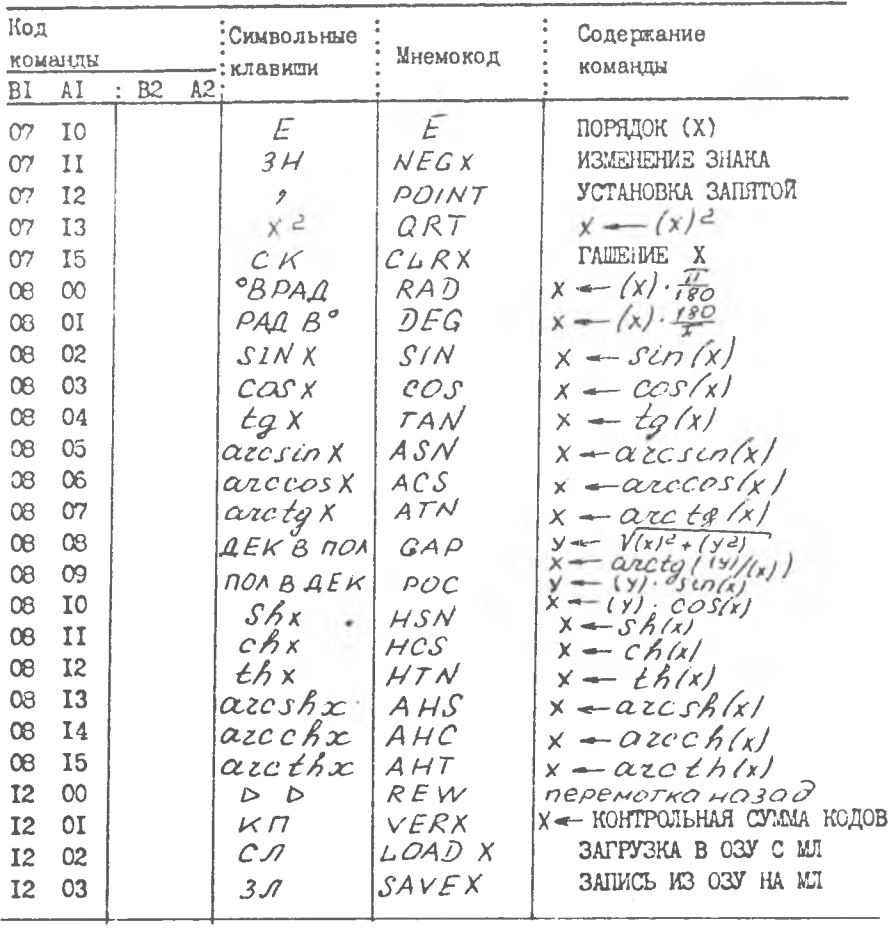

# СОДЕРЖАНИЕ

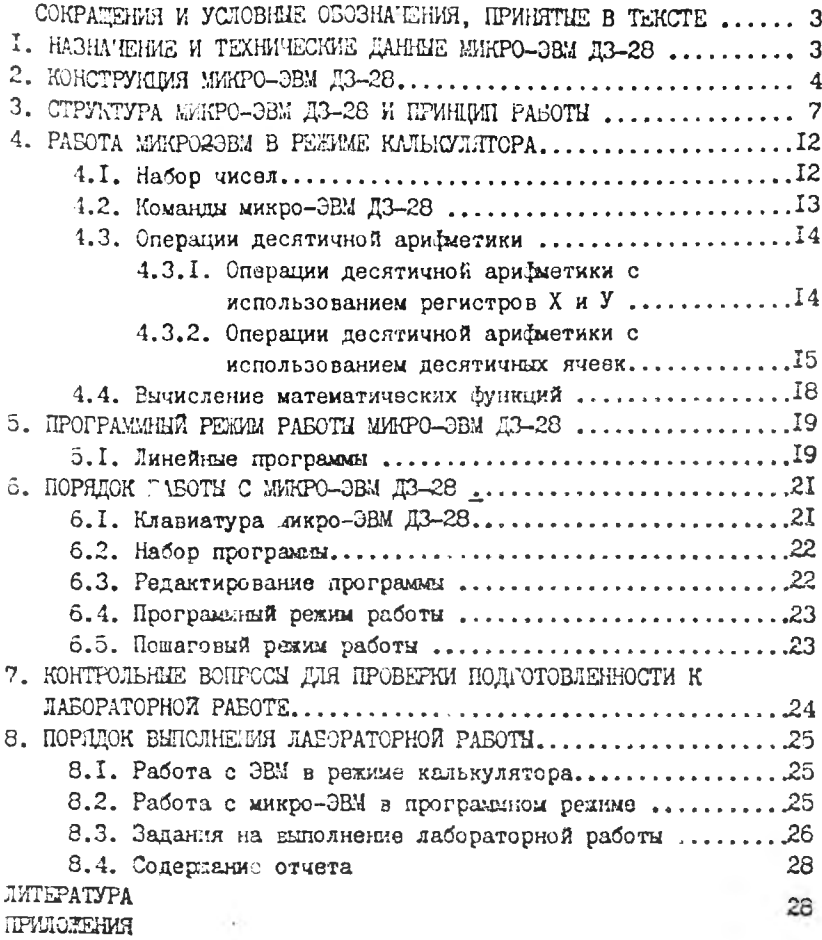

Подписано в печать 26 08.87. Формат 60x84/I/16. **Бумага оберточная белая. Оперативная печать. Уел.п. л.** *У, 86* **У ч.и зд.л .** *У,8* **Т. .** */ОО* **Заказ** *W* **/S99 Бесплатно. Куйбышевский ордена Трудового Красного Знамени авиационный институт имени академика С.П.Королева\_\_\_\_\_\_\_\_\_\_\_\_\_\_\_\_\_\_\_\_\_\_\_\_\_ Участок оперативной полиграфии, КуАИ, г.Куйбышев,** ул. Ульяновская, <sup>18.</sup>